#### **Python - Programmierung für die Computerbasierte Intelligenz**

Tobias Häuser

Vorlesung 4.2.

25.08.2018

#### 1. k-Means

- 1. Einführung
- 2. Eigeneimplementierung
- 3. Beispiel Farbenskalierung im Bild
- 2. Fuzzy k-Means
	- 1. Einführung
	- 2. Eigenimplementierung
- 3. Gustafson-Kessel
	- 1. Einführung
	- 2. Eigenimplementierung

# **1.1. k-Means - Einführung**

- Ein Algorithmus der zur Clusteranalyse verwendet wird
	- Bzw. sind auf dem Bild 5 Cluster zu erkennen (Gruppen)
	- der PC weiß dies jedoch nicht
	- Wir geben ihm die Anzahl der Gruppen vor und er berechnet welcher dieser Punkte zu welchem Cluster gehören

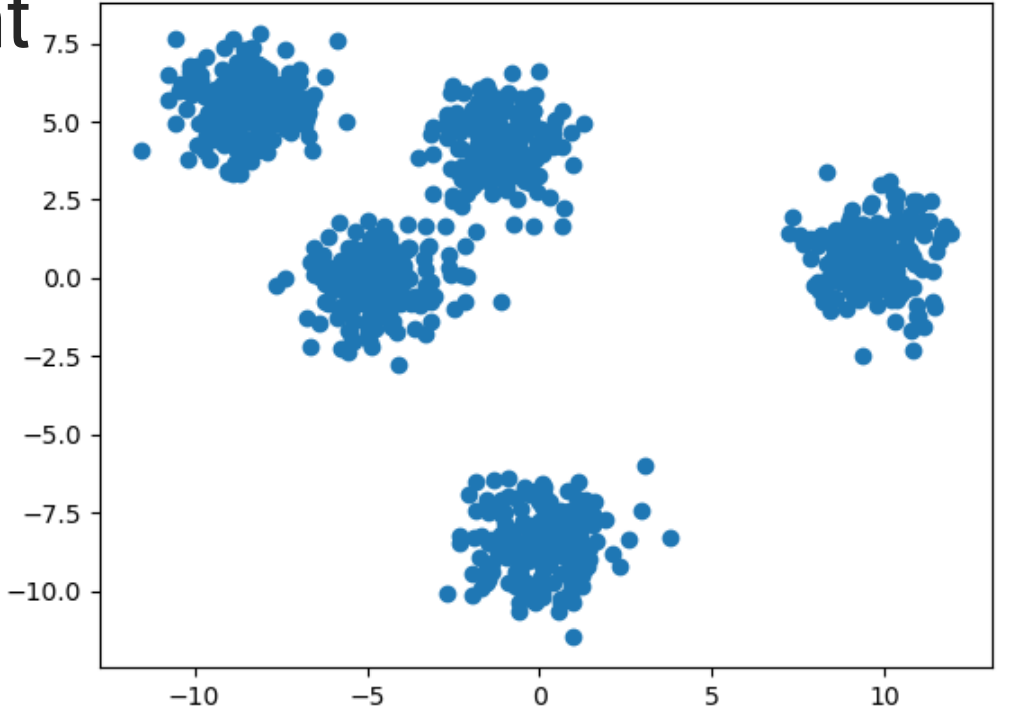

- Der am häufigsten verwendete Algorithmus hierbei ist der Lloyd-Algorithmus, welches aus 3 Schritten besteht
	- 1. Initialisierung der k zufälligen Mittelwerte
	- 2. Zuordnung der Datenpunkte zu einem Cluster
		- Hierbei wird die euklidische Distanz von jedem Punkt zu jedem Cluster gebildet
		- Der Punkt wird dem Cluster zugewiesen, zu welchem die Distanz am geringsten ist
	- 3. Berechnen der Mittelpunkte des Clusters
	- Schritt 2 & 3 werden wiederholt bis sich die Mittelpunkte nicht mehr ändern

- Grüner Pkt.  $=$  zu bestimmender Punkt
- Rote Pkt.  $=$  Clustermittelpunkte  $(v_i)$
- $\bullet$  Distanz  $=$  schwarze Linie
- Lila Kreis = zugeteiltes Cluster des Punktes

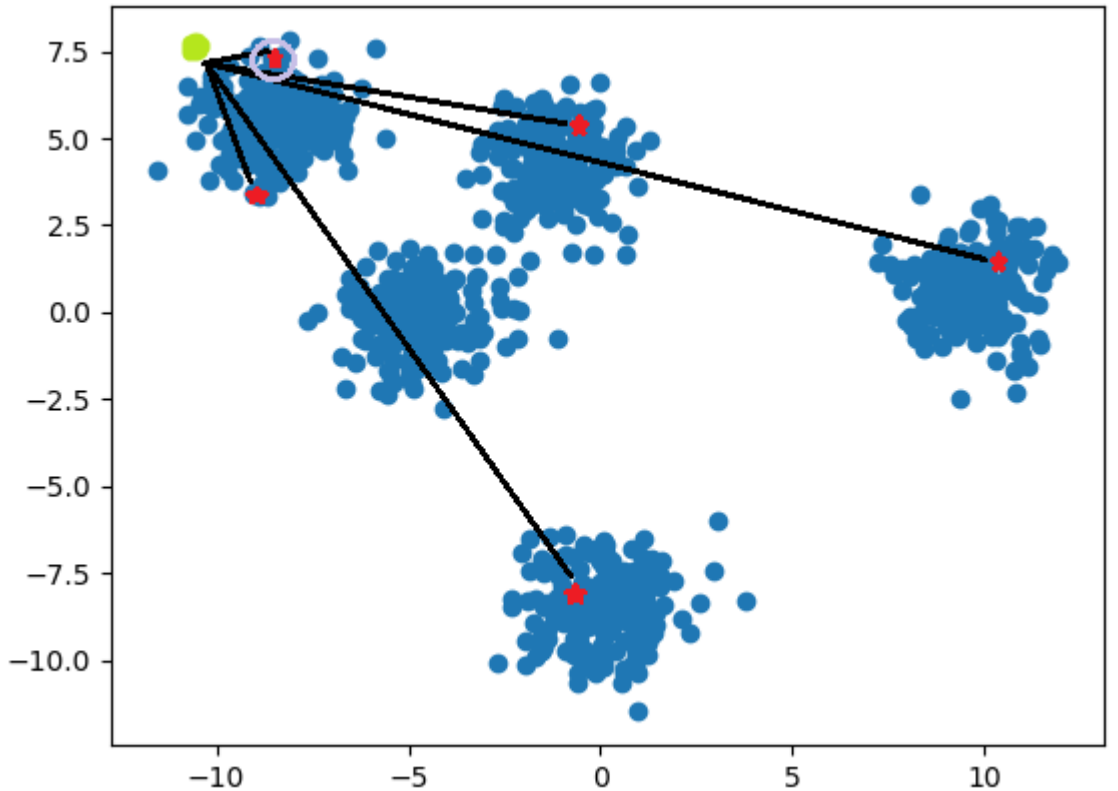

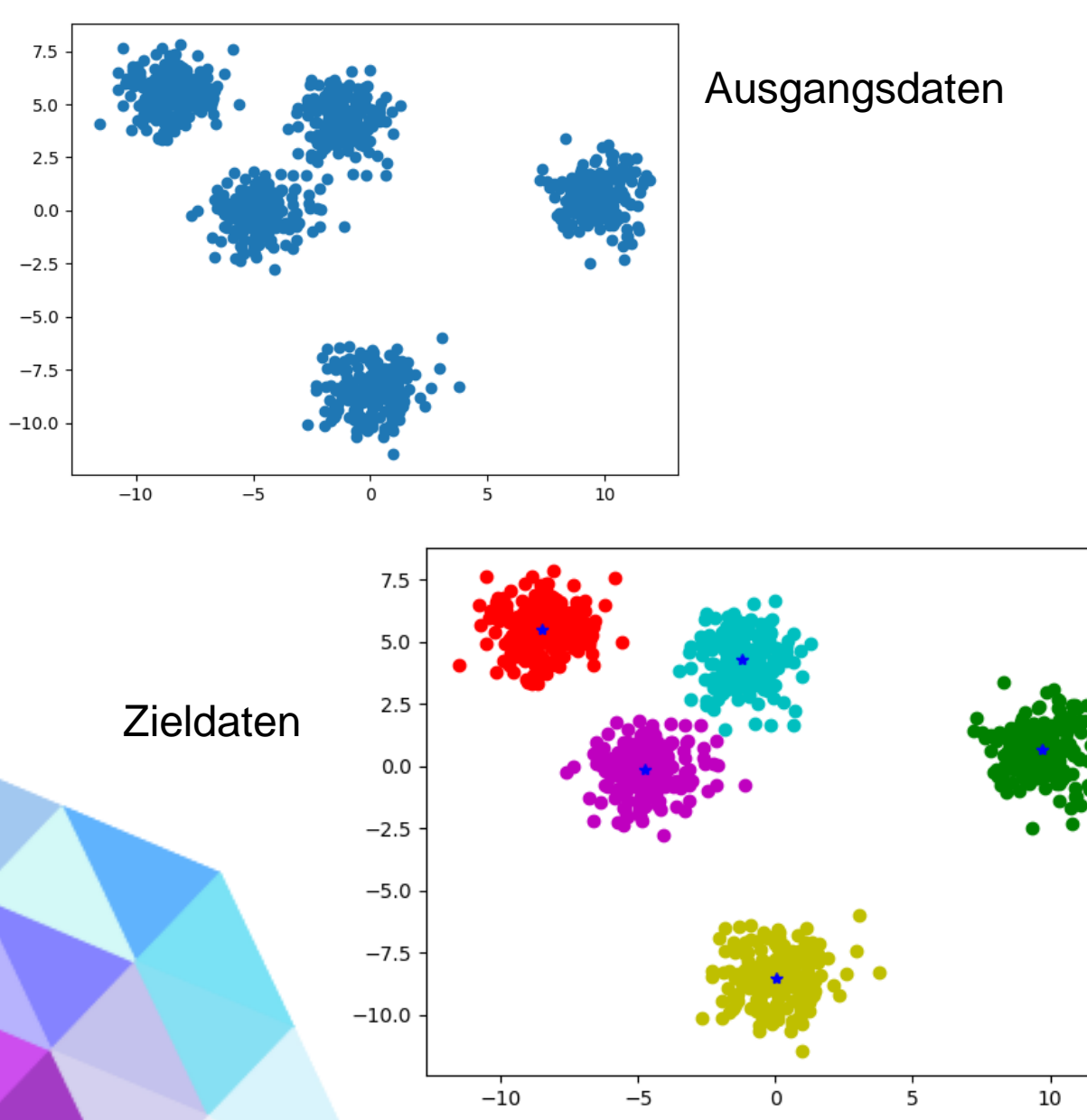

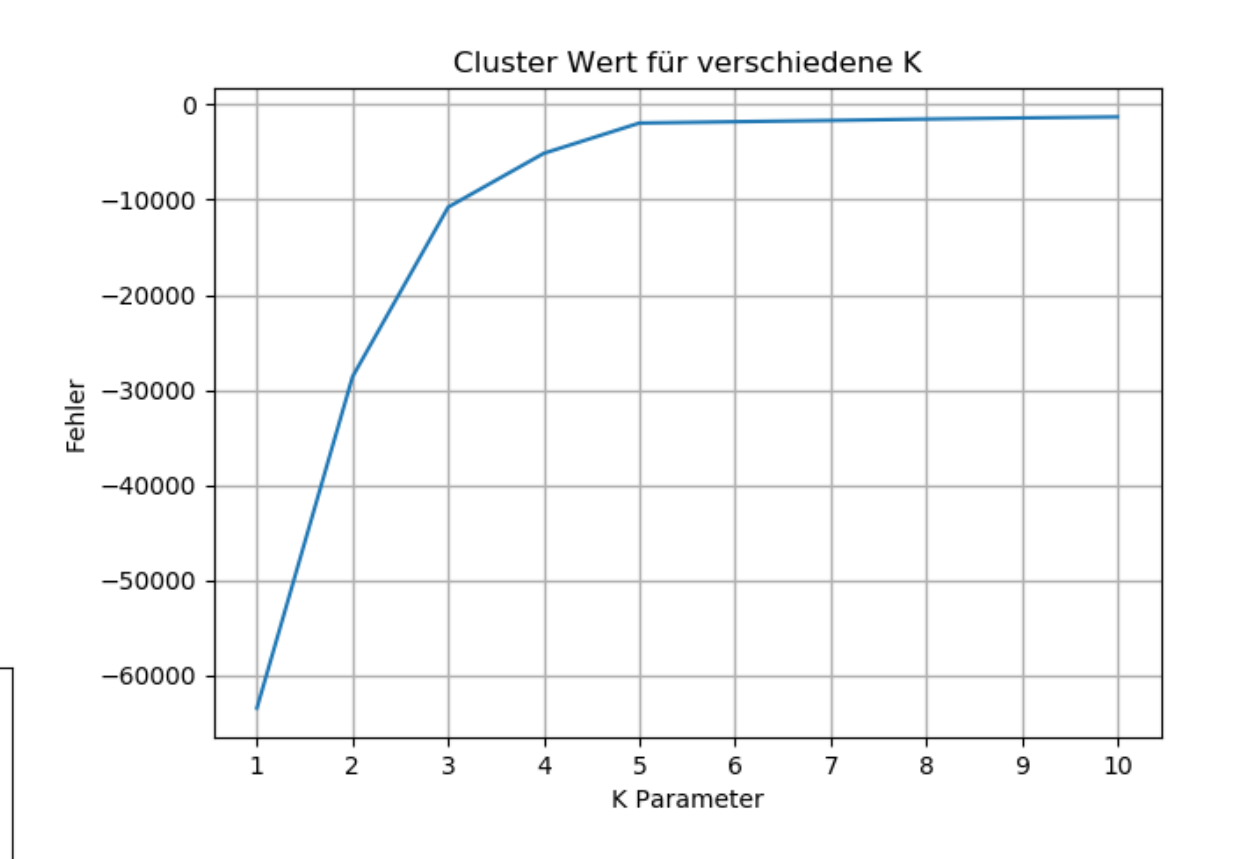

(Elbow method)

- Für unsere Eigenimplementierung benötigen wir wieder 2 Klassen
	- 1x Main-Klasse & die kMeans Klasse

- In der kMeans Klassen wollen wir 4 öffentliche Funktionen
	- Anzeigen der Ausgangsdaten
	- Anzeigen der optimalen k-Parameter Zuweisung
	- kMeans Berechnung ausführen
	- Anzeigen der zugeordneten Daten

import numpy as np import matplotlib.pyplot as plt from sklearn.cluster import KMeans

# Aufruf zur Erstellung eines Objektes der Klasse def kmean (data) : return K Means (data)

```
class K Means:
    # Globale Deklaratio
     data = []centroids = []labels = []history centroids = []
    k = 1
```
# Initialisierung def init (self, data):  $self.$  data = data

# Euklidische Distanzberechnung def euclidian (self, a, b): return  $np.linalg.norm(a - b)$ 

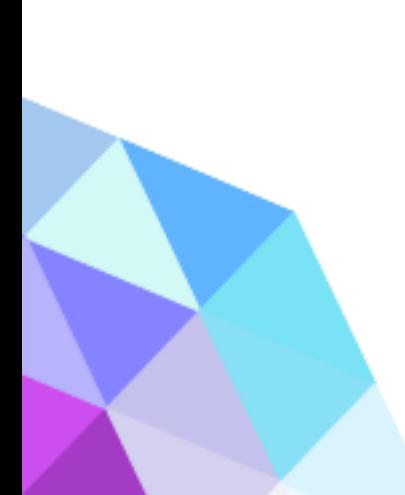

#### Fkt. Ausgangsdaten plt

# Funktion, die zweidimensionalen Daten plottet def plotData(self, colors=None): # X & Y herrausfiltern  $x = \text{self.} \quad \text{data}[:, 0]$  $y = \text{self.}$  data[:, 1] # Plot, Figure erstellen & ploten  $fig = plt.findure()$  $ax = fig.add subplot(111)$  $ax.\,scatter(x, y, c=colors)$ plt.show()

```
# Funktion, die ein Liniendiagramm zeichnet
                                               Fkt. opti. k-Para. pltdef plotClusterScore(self):
    # Iteration um passendes K zu finden
    # Ergebnisse plotten
    scores = []for i in range(1, 11):
        # kMeans ausführen (sklearn) und jeweiligen Score ermitteln
        print ("Clusterberechnung mit K=%d" % (i))
        kmeans = KMeans(n clusters=i)kmeans.fit(self. data)
        scores.append([i, kmeans.score(self. data)])
    # Daten in numpy Array umwandeln, X & Y Werte filtern
    scores = np.array (scores)x = scores[:, 0]y = scores[:, 1]
```

```
# Plot, Figure erstellen & ploten
fig = plt.findure()ax = fig.add subplot(111)ax.plot(x, y, '=')
```
# Diagrammtitel setzen plt.title("Cluster Wert für verschiedene K") plt.xlabel("K Parameter")

```
# Diagrammeinstellungen % show
plt.ylabel("Fehler")
plt.xticks(x)
plt.grid(linewidth=1)
plt.show()
```
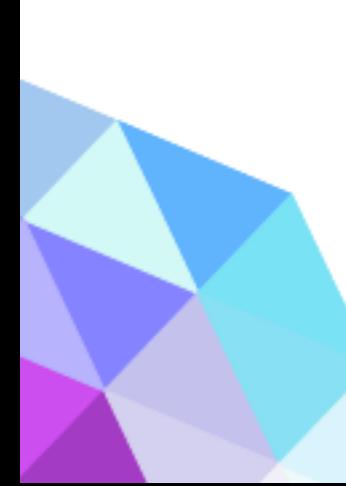

```
# kMeans ausführen
                                                          Fkt. kMeans ausfürhrendef kmeans (self, k, epsilon=0):
    # Deklaration
    self. k = khistory centroids = []iteration = 0# Zeilen & Spaltenanzahl
    num_instances, num_features = self. data.shape
    # Random Zentralpunkte setzen
    prototypes = self. data[np.random.randint(0, num instances - 1, size=k)]
    history centroids.append(prototypes)
    prototypes old = np.zeros(prototypes.shape)
    # Leeres Distanzarray
    labels = np{\text{-}zeros} (num instances, 1))
    # Erste Distanzberechnung zu 0
    norm = self. euclidian (prototypes, prototypes old)
```

```
# Solange der Fehler zu groß ist
```

```
while norm > epsilon:
```
iteration  $+= 1$ 

```
# Distanz des alter zu den neunen Zentralpunkten
norm = self. euclidian(prototypes, prototypes old)
prototypes old = prototypes
```

```
# finden des Zentralpunktes der kürzestens Distanz
for index instance, instance in enumerate (self. data):
    dist vec = np{\text{-}zeros((k, 1))}
```

```
# Distanzen vom Dataset & Zentralpunkten
for index prototype, prototype in enumerate (prototypes):
    dist vec[index prototype] = self. euclidian(prototype,
                                            instance)
```

```
# Zentralpunkt der kürzestens Dist speichern
labels [index instance, 0] = np. argmin (dist vec)
```

```
# Temp Zentroid
tmp prototypes = np{\text{-}zeros} (k, num features))
```
# Bestimmen der neuen Zentralpunkte for index in range (len (prototypes)): # Clusterpunkte eines Zentroides instances close =  $[i$  for i in range(len(labels)) if labels $[i] == index$ # Mittelwertbestimmung der Clusterpunkte (x & y Achsen)  $prototype = np_mean(self. data[instances close], axis=0)$ # Zentroid zu Temp hinzufügen  $tmp$  prototypes[index, :] = prototype # Zentralpunkt setzen  $prototypes = tmp$  prototypes history centroids.append(tmp prototypes)

```
self. centroids = prototypes
self. labels = labels
self. history centroids = history centroids
```
return prototypes, labels

```
# Plotting der Cluster & Historie
                                                                           Fkt. Zieldaten pltdef plotWithCentroid(self):
    # Deklaration
   colors = ['g', 'r', 'c', 'm', 'y', 'k', 'w']fig, ax = plt.subplots()history points = []# Einfärben der Punkte anhand des Clusters
    for index in range(self. k):
        # Clusterpunkte herrausfinden
       instances close = [i for i in range(len(self. labels)) if self. labels[i] == index# Punkte einfärben
```
for instance index in instances close: ax.plot(self. data[instance\_index][0], self. data[instance\_index][1], (colors[index] + 'o'))

```
# Historie-Centroide durchgehen
for index, centroids in enumerate (self. history centroids):
    # Centroide des Historie-Centroides durchgehen
    for inner, item in enumerate (centroids):
        # Erster Durchlauf, Pukte zeichnen bzw erstellen
        if index == 0:
            history points.append(ax.plot(item[0], item[1], 'bo', marker='*')[0])
        # Anderer Durchlauf, Position des Punkte ändern
        else:
            # Position des Punktes ändern
            history points [inner].set data(item[0], item[1])
            print ("centroids {} {}". format (index, item))
            # Zeit zum zeichnen des t+1 Clusters
            plt.parse(0.3)
```
# Ende anzeigen print ('Finish') plt.show()

from sklearn.datasets import make blobs

from kmeans import \*

**Main Klasse** 

```
# Datensatz generieren
```
data, classes = make blobs (n samples= $1000$ , centers= $5$ , random state=7)

# Objekt erstellen & Daten übergeben  $k$ means =  $k$ mean (data)

# Daten ploten (ohne Klassen) kmeans.plotData()

# Plot der Werte bei verschiedenen Clustergrößen kmeans.plotClusterScore()

```
# KMeans ausführen
kmeans. kmeans(5)
```
# KMeans Plotten kmeans.plotWithCentroid()

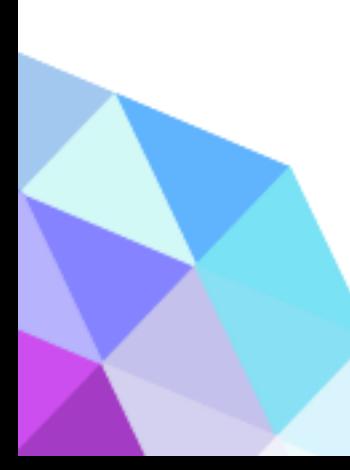

### **1.3. Beispiel Farbenskalierung im Bild**

• Bild mit vielen Farben bzw. auf nur 8 Farben runter skalieren

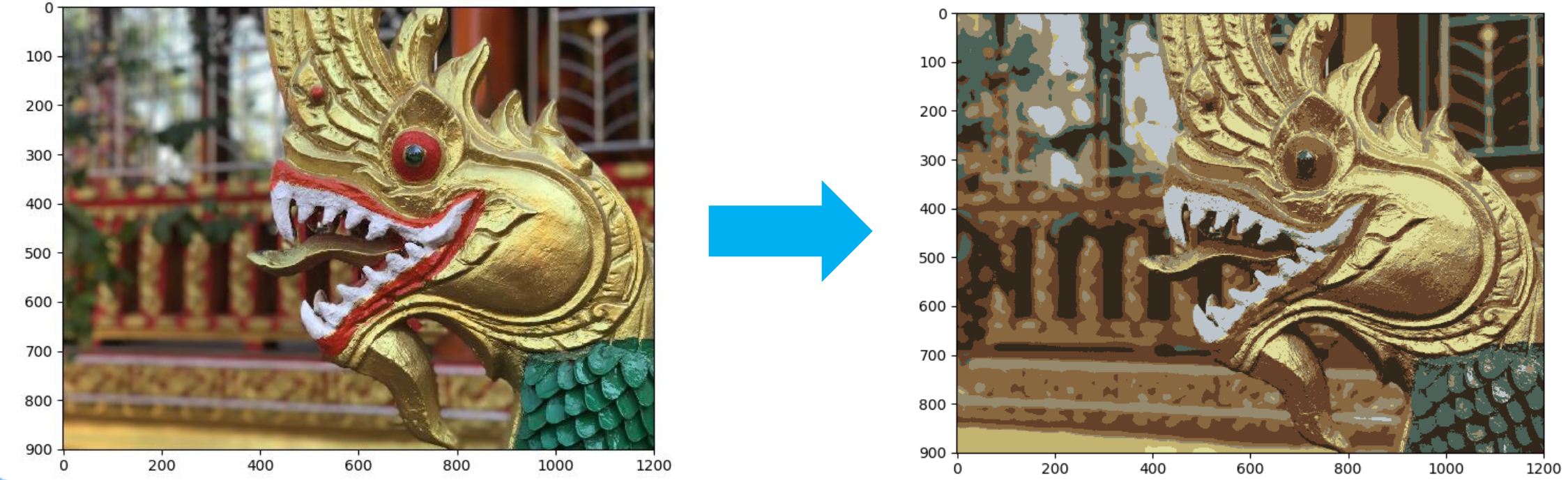

#### **1.3. Beispiel Farbenskalierung im Bild**

from sklearn.cluster import KMeans from skimage import io import numpy as np

Main Klasse

```
# Bild
bild = io.imread('dragon.png')[:, :, :3]
```

```
# Anzeigen
io.imshow(bild)
io.show()
```

```
# Konvert -> 2 Dim Array
data = bild.reshape(-1, 3)
```
# kMeans Objekt erstellen, Daten übergeben & ausführen # n cluster = Anzahl der Farben  $model = KMeans(n clusters=8, n init=1)$ model.fit(data)

#### 1.3. Beispiel Farbenskalierung im Bild

```
# Centroiden -> Farben
|# Klassifikatoren -> Pixel
colors = model.cluster centers .astype('uint8')
pixels = modelu = h
```
# Farben anhand der Klassifikation auslesen  $pixels]$ 

```
# Shapen auf 900x1200 Pixel
pixelshow = np.array(pixel2show).reshape(900, 1200, 3)
```

```
# Neues Bild anzeigen
io.imshow(pixel2show)
io.show()
```
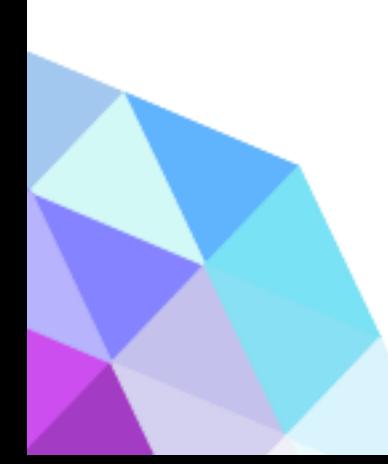

## **2.1. Fuzzy k-Means - Einführung**

- Erweiterung / Abwandlung des k-Means
- Jeder Punkte wird hierbei nicht einem einzelnen Cluster zugeordnet, sondern JEDEM
	- Hierbei wird dem Punkte zu jedem Cluster eine Zuordnung in Prozent berechnet
	- Die Summer der Zuordnungen sind 100%
	- Hierfür kommt eine Zuordnungsmatrix zum Einsatz = Uik
		- $\cdot$  i = der Punkt
		- $k =$  das Cluster

- Als weitere Anpassungsvariable kommt der Fuzzyfier (Verschleifungsgrad) zum Einsatz
	- Einstellung für eine scharfe oder unscharfe **Clusterung**
	- m sehr groß: Zugehörigkeitswerte uij liegen ungefähr bei 1/c

→sehr unscharfe Clusterung(fuzzy)

• M klein (m=1, ..., 2): uij wird potenziert

→kleinste Distanzdominiert den Nenner

→sehr scharfe Clusterung(crisp)

• Die Formeln für die Berechnung der Clustercenter (vi) & Zuordnungsmatrix (uik) sind:

$$
v_i = \frac{\sum_{k=1}^{N} u_{ik}^{m} x_k}{\sum_{k=1}^{N} u_{ik}^{m}} \qquad \qquad u_{ik} = \frac{1}{\sum_{j=1}^{C} \left( \frac{d_{ik}}{d_{jk}} \right)}
$$

- $x =$  Punkt
- $\cdot$  u = Zuord. Pos.
	- $\cdot$  i = Pos. des Clusters
	- $k = Pos$ . des Punktes
- m = Fuzzyfier
- $\bullet$  d = Distanz
	- $\cdot$  j = Pos. des Clusters

 $\frac{2}{m-1}$ 

- $k = Pos$ . des Punktes
- $m = Fuzzyfier$

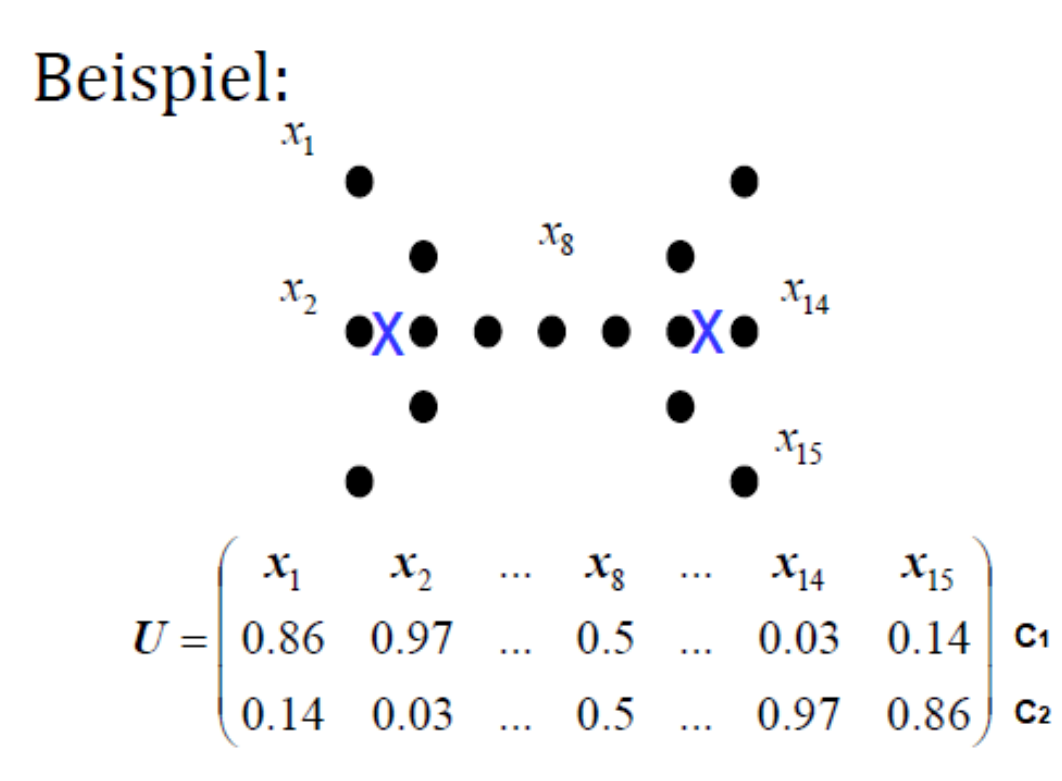

• Bsp.

$$
U_{11} = \frac{1}{\left(\frac{d11}{d11}\right)^{\frac{2}{2-1}} + \left(\frac{d11}{d21}\right)^{\frac{2}{2-1}}}
$$

 $\bullet$  d<sub>11</sub> = Distanz des ersten Punktes zum ersten **Clustercenter** 

import numpy as np import matplotlib.pyplot as plt import random import math

def fuzzyk (data, m=2) : return FuzzyK(data, m)

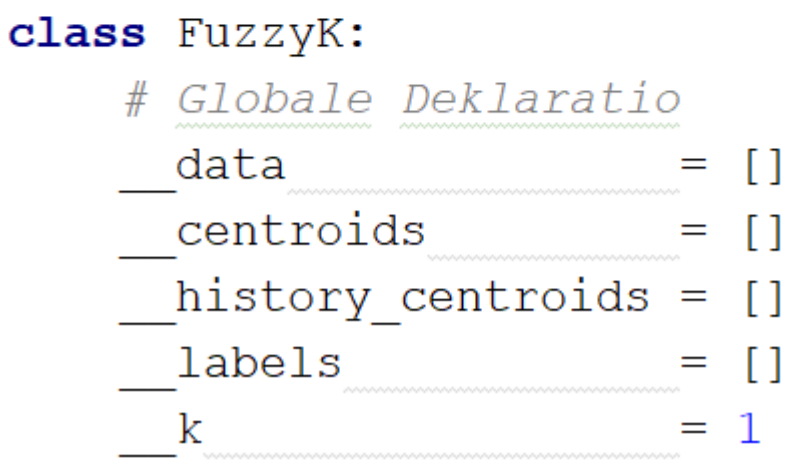

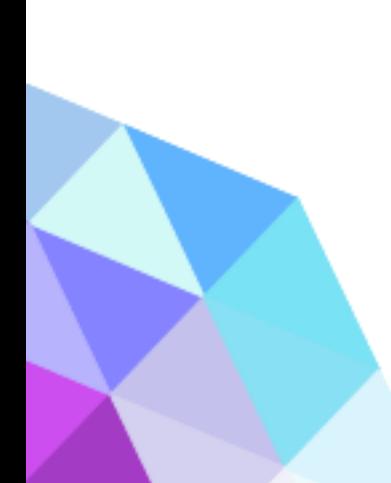

# Fuzzy parameter  $m = 2.00$ 

```
# Initialisierung
def init (self, data, m):
   self. data = data
   self. m = m
```
# Euklidische Distanzberechnung def calcEuclidian (self, a, b): return  $np.linalg.norm(a - b)$ 

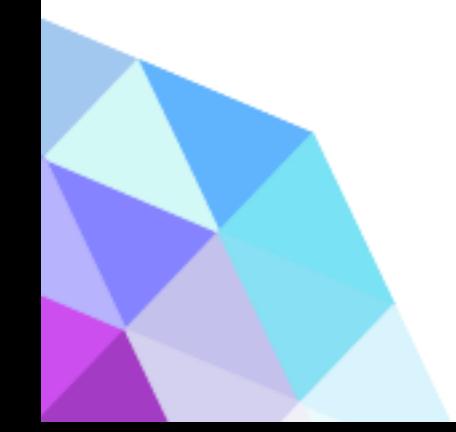

#### **Init Member Matrix**

# Initialisierung der MemberMatrix

```
def initMemberMatrix(self):
```
# leere Liste ertsellen

 $memberMat = list()$ 

# Liste der Punkte und deren Zugehörigkeit initialisieren

```
for i in range (len (self. data)):
```
# (0) Zuordnung zu allen -> Random Vollzuordnung (1) zu 1 Centroid member =  $np \cdot zeros(self. k, dtype=float)$ member [random.randint  $(0, \text{self. } k - 1)$ ] = 1 memberMat.append(member)

return memberMat

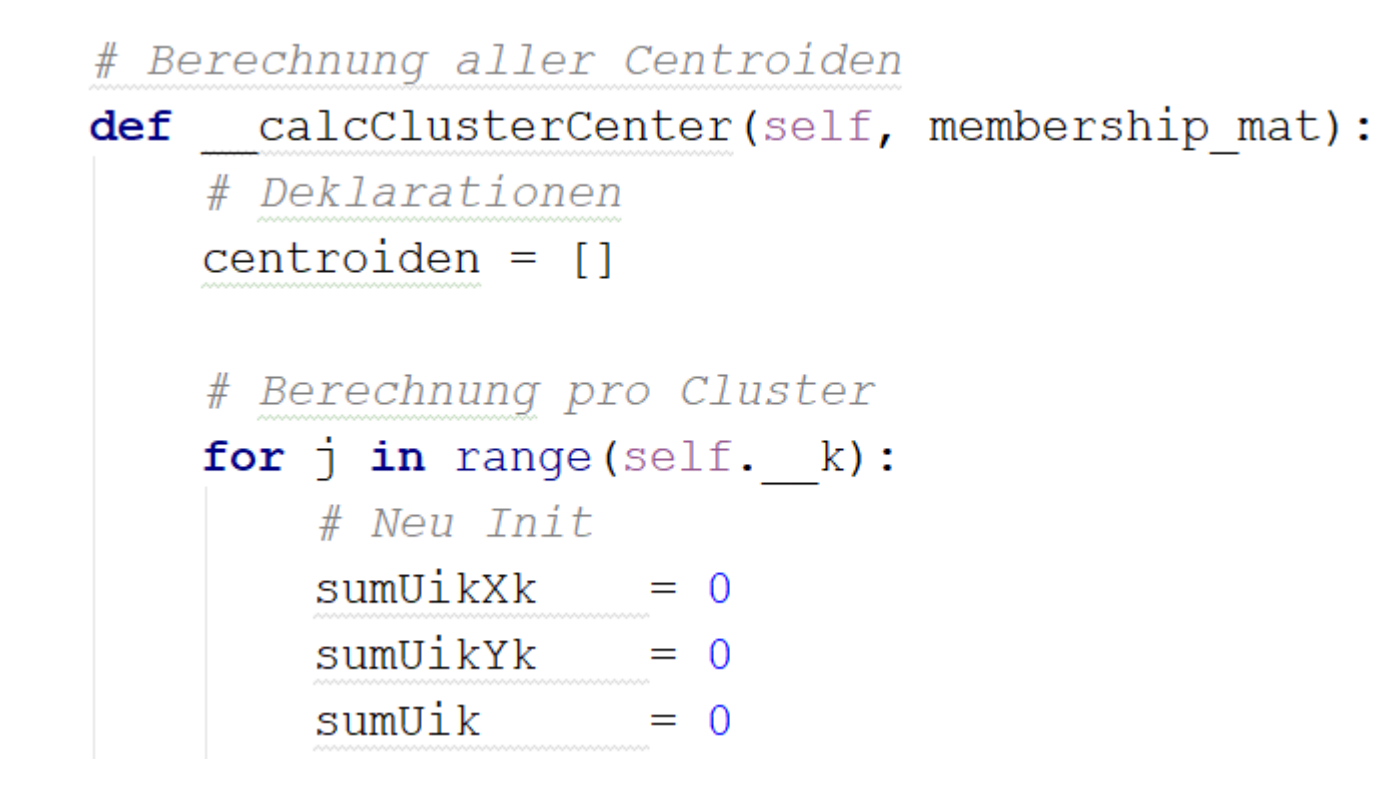

#### Berechn. Centroids

#### # Summenfunktionen

```
for i in range (len (self. data)):
   sumUikXk += membership_mat[i][j] ** self. m * self. data[i][0]
   sumUikYk += membership_mat[i][j] ** self. m * self. data[i][1]
   sumUik \qquad += membership mat[i][j] ** self. _ m
```

```
# Berechnung des X & Y Punktes des Centroids
x = sumUikXk / sumUiky = sumUikYk / sumUik
```
# Hinzufügen des Centroiden centroiden.append( $[x, y]$ )

#### return centroiden

```
# Aktualisieren der Zugehörigkeiten der Punkte
def updateMemberMatix(self, membership mat, cluster centers):
    # Leeres Distanzarray
    labels = np{\text{-}zeros} ((len(self. data), 1))
    # Jedes Element der MemberMatrix bearbeiten
    for m idx in range (len (membership mat)):
        # Jede Zugehörigkeit der k (Cluster) berechnen
        for c idx in range(self. k):
            # Neu Init
            sumDikDjk = 0# Summenformel des Distanzmaße anhand der Cluster
            for k idx in range (self. k):
                # Zähler & Nennerberech des Summenformel
```
 $\text{dik} = \text{self.}$  calcEuclidian(self. data[m idx], cluster centers[c idx])  $djk = self.$  calcEuclidian(self. data[m idx], cluster centers[k idx])

#### Clusterzuweisung

```
# Teilen durch 0 vermeiden
if \mathrm{d}x = 0:
    # Quotient der Distanzen hoch... Beachtung des Fuzzyness Parameters
    sumDikDjk += (dik / djk) ** (2 / (self. m - 1))else:
    sumDik + 1 = float ('nan')
```

```
# Laut Umstellung Fuzzy Formel
sumDikDjk = sumDikDjk * * -1
```

```
# Hinzufüger der Clusterzuordnungen
if math.isnan(sumDikDjk):
   membership mat[m idx] [c idx] = 1else:
    membership mat[m idx] [c idx] = sumDikDjk
```
# Centroid der maximalen Clusterzuordnung labels  $[m$  idx,  $0]$  = np.argmax (membership mat  $[m$  idx])

# Selfvariable übergeben self. labels = labels

return membership mat

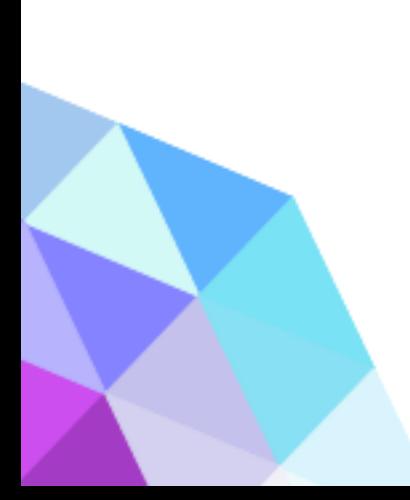

#### **Fuzzy kMeans**

# FuzzyCMeans ausführen

def fuzzyCMeansClustering(self, k, epsilon=0.01, max iteration=100, updateMat=None):

```
# Initialisierung
```

```
self. k = knorm = 1iteration = 0cluster centers old = np{\text{-}zeros(k \times 2)}cluster centers = []
```
#### # Init Funktion

```
if updateMat is None:
   updateMat = self. updateMemberMatrix
```

```
# Member Matrix init
member mat = self. initMemberMatrix()
```

```
# Differenz der alten & neuen Cluster zum Epsilonwert
while norm > epsilon or iteration > max iteration:
    # Erhöhung der Interation
    iteration += 1# Centroid & MemberMatrix Berechnung
    cluster centers = self. calcClusterCenter(member mat)
    member mat = updateMat(member mat, cluster centers)
```

```
# Differenz der alten, neuen Cluster
# Save new into old
# ravel() in 1 Zeile konvertieren
norm = self. calcEuclidian(np.array(cluster centers).ravel(), cluster centers old)
```
cluster centers old = np.array(cluster centers).ravel()

```
# Historie Centroid Konvertierung für Ploting
centroid = []for idx in range(k):
   centroid.append(cluster centers[idx])
self. history centroids.append(centroid)
```
self. centroids = cluster centers

return self. centroids, self. labels

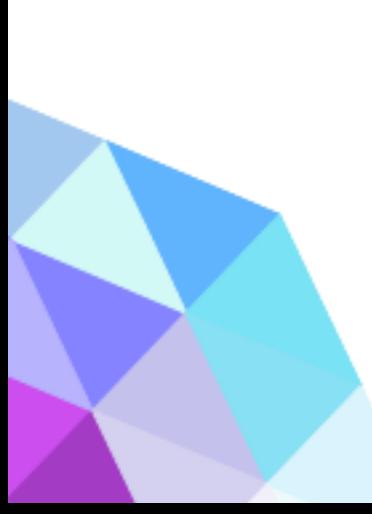

#### Main Klasse

from sklearn.datasets import make blobs from fuzzykmeans import \*

```
# Datensatz generieren
```
data, classes = make blobs (n samples= $1000$ , centers= $5$ , random state=7)

# Objekt erstellen & Daten übergeben  $fuzzy K = fuzzy K (data)$ 

# Fuzzy kMeans ausführen fuzzyK.fuzzyCMeansClustering(5) #fuzzyK.GK CMeansClustering(5)

# Ploting  $fuzzy K.plot()$ 

### **3.1. Gustafson-Kessel - Einführung**

- Erweiterung des Fuzzy k-Means
- Eigenschaften
	- Repräsentiert hyperkugelförmige und hyperellipsoidale Clusterformen
	- Falls *C* schlecht konditioniert

→numerische Probleme bei Invertierung

• Konvergenzprobleme: lokale Minima in *J<sup>m</sup>*

#### Distanzmaß:

Skalierte Mahalanobis Distanz (Skalierung mit Streuvolumen) Fuzzy-Kovarianzmatrizen

$$
\left\|\mathbf{x}_{j}-\mathbf{v}_{i}\right\|^{2} = \sqrt[n]{\det \mathbf{C}_{i}}\left(\mathbf{x}_{j}-\mathbf{v}_{i}\right)^{T}\mathbf{C}_{i}^{-1}(\mathbf{x}_{j}-\mathbf{v}_{i})
$$

$$
\mathbf{C}_{i} = \frac{1}{N_{i}}\sum_{j=1}^{n}\left(u_{ij}\right)^{m}(\mathbf{x}_{j}-\mathbf{v}_{i})(\mathbf{x}_{j}-\mathbf{v}_{i})^{T}; N_{i} = \sum_{j=1}^{n}\left(u_{ij}\right)^{m}
$$

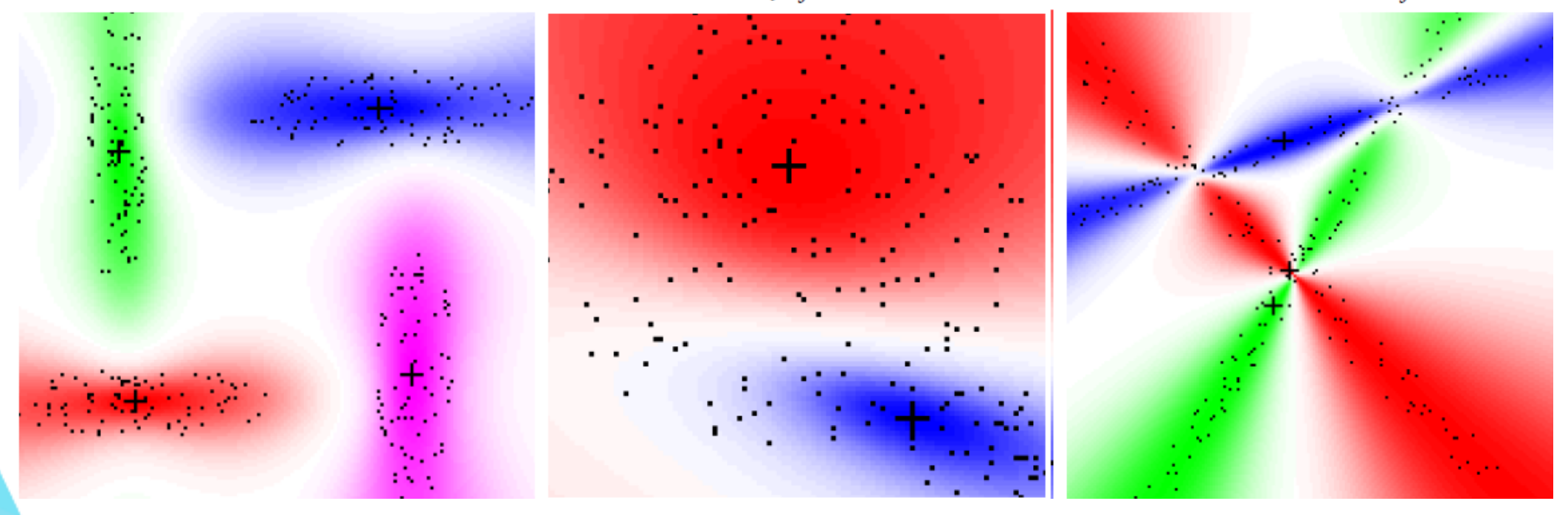

#### **Mahalanibis Dist.**

```
# Skalierte Mahalanobis Distanzberechnung
```

```
def calcMahalanobis(self, datepoints, v, ci):
```

```
# Konvertieren un np. Array
dategoricals = np.array(dategorical)v = np.array(v)
```

```
# Shapen damit nur Zeilenvektoren vorliegen
# vi = Zeilenvektoren aller Cluster als Matrix -> Diff ist Matrix zw. xi und v(alle)
xj = datepoints.reshape(datepoints.shape[0], 1, -1)
vi = v.\nreshape(1, v.\nshape[0], -1)
```

```
# Maritzen subtrahieren und um 1 Dim erhöhen -> Spaltenvektorbildung
dif xj vi = np.expand dims(xj - vi, axis=3)
```

```
# Determinate bilden und Wurzel ziehen
determin = np.power(np.linalg.det(ci), 1 / self. m)
```
# Determinate Reshapen, damit alle Cluster einzeln und mal der Inverse von Ci gerechnet werden kann detCi CiInvers = determ.reshape(-1, 1, 1) \* np.linalg.inv(ci)

# Transpose der 2 & 3 Dim -> aus Spalten- wird Zeilenvektor # Matrizen multiplikation temp = np.matmul(dif xj vi.transpose( $(0, 1, 3, 2)$ ), detCi\_CiInvers)

# MatMultiplikation, auf 2 Dim runterbrechen & Transponieren output =  $np.mathu1(temp, dif xj vi).squareze()$ . T

# Rückgabe des größeren Wertes return  $np.fmax(output, 1e-8)$ 

#### Kovarianz Matrix

```
# Fuzzy Kovarianzmatrizen bilden
```

```
def covariance (self, dataPoints, v, u):
    # Umwandeln in np. Array & hoch m rechnen
    um = np.array(u) .transpose() ** self. mv = np.array(v)
```

```
# Bilden der Summe Ni & der Diff xj zu vi
ni = um.sum(axis=1) \cdot reshape(-1, 1, 1)xj vi = dataPoints.reshape(dataPoints.shape[0], 1, -1) - v.reshape(1, v.shape[0], -1)
```

```
# Umwandlung in Spaltenvektoren pro Cluster
# expand dims = erhöht die Dimensionen um 1
# axis=3 Bezieht sich auch die dritte Achse die als neue Dimension dient
# in dem Fall 4 Dimensionen da 1 Zeilenvektor zu 2 Dim. in Spaltenvektor is
temp = np.expand dims(xj vi, axis=3)
```
# Transponieren der 3 mit 4 Dimension

# Multiplizieren der Vektoren

```
temp trans = temp.transpose((0, 1, 3, 2))
```

```
temp = np.matmul(temp, temp trans)
```
# Transponieren, erhöhen um 2 Dimensionen für die Multiplikation mit Matrix sum fkt = um.transpose().reshape(um.shape[1], um.shape[0], 1, 1) \* temp

# Summe über 0 Dimension, bzw. summieren/zusammenfassen über jedes Cluster # Dim 0 = 1 DS für je dataPoint -> Summe bilden bezügl. Summenfkt sum  $fkt = sum fkt.sum(0)$ 

return sum fkt / ni

# Aktualisieren der Zugehörigkeiten der Punkte

```
Clusterzuweisungdef updateMemberMatix GK(self, member mat, cluster centers):
    # Leeres Distanzarray
    labels = np{\text{-}zeros} ((len(self. data), 1))
    # Fuzzy Kovarianzmatrizen bilden
    f_dik = self. covariance(self.__data, cluster_centers, member_matrix)# Distanzwerte
    # Zähler & Nennerberech des Summenformel
    dist = self. calcMahalanobis(self. data, cluster centers, f dik)
    # MemerMat updaten
   member_matrix = np.transpose(self.__build_u(dist))# Centroid der maximalen Clusterzuordnung
    for idx in range (len (member mat)) :
        labels[idx] = np.argvmax(member mat[idx])
```
# Selfvariable übergeben  $self.$  labels = labels

#### GK aufrufen

# FuzzyCMeans ausführen

def GK CMeansClustering(self, k, epsilon=0.01, max iteration=100): return self.fuzzyCMeansClustering(k, epsilon=epsilon, max iteration=max iteration, updateMat=self. updateMemberMatix GK)

> • Für die Main Klasse nutzen wir die vorherige aus dem Fuzzy k-Means und ändern die Zeile für Fuzzy k-Means ausführen zu GK Aufruf

#### **Literaturhinweise**

- Folien aus der Vorlesung CI1
	- CI1\_05\_Klassif-&Grupp-Analyse\_3\_Fuzzy-Cluster-Analyse
- [http://w3.ualg.pt/~jvo/ml2015-16/ml2015-](http://w3.ualg.pt/~jvo/ml2015-16/ml2015-16L17.pdf) 16L17.pdf
- [https://de.wikipedia.org/wiki/Fuzzy\\_C-Means](https://de.wikipedia.org/wiki/Fuzzy_C-Means)
- https://blog.ancud.de/home/-/blogs/einfuhrung-in[machine-learning-mit-python-k-means-clusteri-1](https://blog.ancud.de/home/-/blogs/einfuhrung-in-machine-learning-mit-python-k-means-clusteri-1)